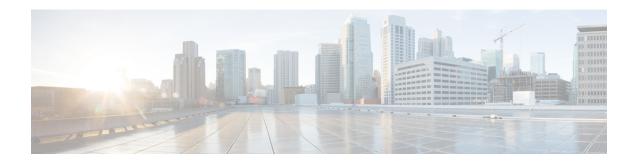

## **Bash**

- About Bash, on page 1
- Guidelines and Limitations, on page 1
- Accessing Bash, on page 1
- Escalate Privileges to Root, on page 3
- Examples of Bash Commands, on page 4
- Managing RPMs, on page 6
- Persistently Daemonizing an SDK- or ISO-built Third Party Process, on page 8
- Persistently Starting Your Application from the Native Bash Shell, on page 9
- Copy Through Kstack, on page 9
- An Example Application in the Native Bash Shell, on page 10

## **About Bash**

In addition to the Cisco NX-OS CLI, switches support access to the Bourne-Again SHell (Bash). Bash interprets commands that you enter or commands that are read from a shell script. Using Bash enables access to the underlying Linux system on the device and to manage the system.

## **Guidelines and Limitations**

The Bash shell has the following guidelines and limitations:

• The binaries located in the /isan folder are meant to be run in an environment which is setup differently from that of the shell entered from the **run bash** command. It is advisable not to use these binaries from the Bash shell as the behavior within this environment is not predictable.

## **Accessing Bash**

In Cisco NX-OS, Bash is accessible from user accounts that are associated with the Cisco NX-OS dev-ops role or the Cisco NX-OS network-admin role.

The following example shows the authority of the dev-ops role and the network-admin role:

switch# show role name dev-ops

```
Role: dev-ops
 Description: Predefined system role for devops access. This role
 cannot be modified.
 Vlan policy: permit (default)
 Interface policy: permit (default)
 Vrf policy: permit (default)
 _____
 Rule Perm Type
                       Scope
                                        Entity
 4
      permit command
                                         conf t ; username *
      permit command
 3
                                         bcm module *
      permit command permit command
 2
                                         run bash *
                                         python *
 1
switch# show role name network-admin
Role: network-admin
 Description: Predefined network admin role has access to all commands
 on the switch
 Rule Perm Type Scope
                                        Entity
 1
      permit read-write
switch#
```

Bash is enabled by running the **feature bash-shell** command.

The **run bash** command loads Bash and begins at the home directory for the user.

The following examples show how to enable the Bash shell feature and how to run Bash.

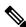

#### Note

You can also execute Bash commands with **run bash** command.

For instance, you can run **whoami** using **run bash** *command*:

#### run bash whoami

You can also run Bash by configuring the user **shelltype**:

```
username foo shelltype bash
```

This command puts you directly into the Bash shell.

## **Escalate Privileges to Root**

The privileges of an admin user can escalate their privileges for root access.

The following are guidelines for escalating privileges:

- Only an admin user can escalate privileges to root.
- Bash must be enabled before escalating privileges.
- Escalation to root is password protected.
- SSH to the switch using root username through a non-management interface will default to Linux Bash shell-type access for the root user. Type **vsh** to return to NX-OS shell access.

NX-OS network administrator users must escalate to root to pass configuration commands to the NX-OS VSH if:

- The NX-OS user has a shell-type Bash and logs into the switch with a shell-type Bash.
- The NX-OS user logged into the switch in Bash continues to use Bash on the switch.

Run sudo su 'vsh -c "<configuration commands>" or sudo bash -c 'vsh -c "<configuration commands>".

The example below demonstrates with network administrator user MyUser with a default shelltype Bash using **sudo** to pass configuration commands to the NX-OS:

```
ssh -1 MyUser 1.2.3.4
-bash-4.2$ sudo vsh -c "configure terminal; interface eth1/2; shutdown; sleep 2; show interface eth1/2 brief"

Ethernet VLAN Type Mode Status Reason Speed Port Interface Ch #

Eth1/2 -- eth routed down Administratively down auto(D) --
```

The example below demonstrates with network administrator user MyUser with default shelltype Bash entering the NX-OS and then running Bash on the NX-OS:

```
ssh -1 MyUser 1.2.3.4
-bash-4.2$ vsh -h
Cisco NX-OS Software
Copyright (c) 2002-2016, Cisco Systems, Inc. All rights reserved.
Nexus 3600 software ("Nexus 3600 Software") and related documentation, files or other reference materials ("Documentation") are the proprietary property and confidential information of Cisco Systems, Inc. ("Cisco") and are protected, without limitation, pursuant to United States and International copyright and trademark laws in the applicable jurisdiction which provide civil and criminal penalties for copying or distribution without Cisco's authorization.
```

Any use or disclosure, in whole or in part, of the Nexus 3600 Software or Documentation to any third party for any purposes is expressly prohibited except as otherwise authorized by Cisco in writing. The copyrights to certain works contained herein are owned by other third parties and are used and distributed under license. Some parts of this software may be covered under the GNU Public License or the GNU Lesser General Public License. A copy of each such license is available at

```
http://www.gnu.org/licenses/gpl.html and
http://www.gnu.org/licenses/lgpl.html
* Nexus 3600 is strictly limited to use for evaluation, demonstration
  and NX-OS education. Any use or disclosure, in whole or in part of
  the Nexus 3600 Software or Documentation to any third party for any
  purposes is expressly prohibited except as otherwise authorized by
* Cisco in writing.
**********
switch# run bash
bash-4.2$ vsh -c "configure terminal; interface eth1/2; shutdown; sleep 2; show interface
eth1/2 brief"
Ethernet
         VLAN Type Mode Status Reason
Interface
          -- eth routed down Administratively down auto(D) --
Eth1/2
```

The following example shows how to escalate privileges to root and how to verify the escalation:

```
switch# run bash
bash-4.2$ sudo su root
bash-4.2# whoami
root
bash-4.2# exit
exit
```

## **Examples of Bash Commands**

This section contains examples of Bash commands and output.

### **Displaying System Statistics**

The following example displays system statistics:

```
switch# run bash
bash-4.2$ cat /proc/meminfo
<snip>
MemTotal: 16402560 kB
MemFree:
              14098136 kB
Buffers:
                11492 kB
              11492 kB
1287880 kB
Cached:
SwapCached: 0 kB
Active: 1109448 kB
Inactive: 717036 kB
               717036 kB
Active(anon):
                817856 kB
Inactive(anon): 702880 kB
Active(file): 291592 kB
                14156 kB
Inactive(file):
                 0 kB
Unevictable:
Mlocked:
                     0 kB
                     0 kB
SwapTotal:
SwapFree:
                      0 kB
              32 kB
0 kB
527088 kB
Dirty:
Writeback:
AnonPages:
```

```
Mapped: 97832 kB <\snip>
```

## **Running Bash from CLI**

The following example runs **ps** from Bash using **run bash** command:

```
switch# run bash ps -el
F S
    UID
          PID PPID C PRI NI ADDR SZ WCHAN TTY
                                                     TIME CMD
4 S
      0
           1
                 0 0 80
                          0 -
                               528 poll s ?
                                                 00:00:03 init
                 0 0 80
1 S
      0
            2
                           0 -
                                0 kthrea ?
                                                 00:00:00 kthreadd
          3
1 S
     0
                 2 0 80
                           0 -
                                0 run ks ?
                                                00:00:56 ksoftirqd/0
          6
     0
                                0 cpu_st ?
1 S
                 2 0 -40
                          - -
                                                00:00:00 migration/0
                                0 watchd?
1 S
      0
           7
                 2 0 -40
                                                 00:00:00 watchdog/0
1 S
      0
           8
                 2 0 -40
                                 0 cpu st ?
                                                 00:00:00 migration/1
                                0 worker ?
           9
                 2 0 80
                           0 -
1 S
      0
                                                00:00:00 kworker/1:0
                 2 0 80
          10
                           0 -
                                0 run ks ?
                                                00:00:00 ksoftirgd/1
```

## **Running Python from Bash**

The following example shows how to load Python and configure a switch using Python objects:

```
switch# run bash
bash-4.2$ python
Python 2.7.5 (default, Oct 8 2013, 23:59:43)
[GCC 4.7.2] on linux2
Type "help", "copyright", "credits" or "license" for more information.
>>> from cisco import *
>>> from cisco.vrf import *
>>> from cisco.interface import *
>>> vrfobj=VRF('myvrf')
>>> vrfobj.get_name()
'myvrf'
>>> vrfobj.add interface('Ethernet1/3')
>>> intf=Interface('Ethernet1/3')
>>> print intf.config()
!Command: show running-config interface Ethernet1/3
!Time: Mon Nov 4 13:17:56 2013
version 6.1(2)I2(1)
interface Ethernet1/3
 vrf member myvrf
>>>
```

# **Managing RPMs**

## **Installing RPMs from Bash**

#### **Procedure**

|        | Command or Action                  | Purpose                                                            |
|--------|------------------------------------|--------------------------------------------------------------------|
| Step 1 | sudo yum installed   grep platform | Displays a list of the NX-OS feature RPMs installed on the switch. |
| Step 2 | yum list available                 | Displays a list of the available RPMs.                             |
| Step 3 | sudo yum -y install rpm            | Installs an available RPM.                                         |

#### **Example**

The following is an example of installing the **bfd** RPM:

| bash-4.2\$ yum list installed   grep n9000 |              |           |  |  |
|--------------------------------------------|--------------|-----------|--|--|
| base-files.n9000                           | 3.0.14-r74.2 | installed |  |  |
| bfd.lib32_n9000                            | 1.0.0-r0     | installed |  |  |
| core.lib32_n9000                           | 1.0.0-r0     | installed |  |  |
| eigrp.lib32_n9000                          | 1.0.0-r0     | installed |  |  |
| eth.lib32_n9000                            | 1.0.0-r0     | installed |  |  |
| isis.lib32_n9000                           | 1.0.0-r0     | installed |  |  |
| lacp.lib32_n9000                           | 1.0.0-r0     | installed |  |  |
| linecard.lib32_n9000                       | 1.0.0-r0     | installed |  |  |
| lldp.lib32_n9000                           | 1.0.0-r0     | installed |  |  |
| ntp.lib32_n9000                            | 1.0.0-r0     | installed |  |  |
| nxos-ssh.lib32_n9000                       | 1.0.0-r0     | installed |  |  |
| ospf.lib32_n9000                           | 1.0.0-r0     | installed |  |  |
| perf-cisco.n9000_gdb                       | 3.12-r0      | installed |  |  |
| platform.lib32_n9000                       | 1.0.0-r0     | installed |  |  |
| shadow-securetty.n9000_gdb                 | 4.1.4.3-r1   | installed |  |  |
| snmp.lib32_n9000                           | 1.0.0-r0     | installed |  |  |
| svi.lib32_n9000                            | 1.0.0-r0     | installed |  |  |
| sysvinit-inittab.n9000_gdb                 | 2.88dsf-r14  | installed |  |  |
| tacacs.lib32_n9000                         | 1.0.0-r0     | installed |  |  |
| task-nxos-base.n9000_gdb                   | 1.0-r0       | installed |  |  |
| tor.lib32_n9000                            | 1.0.0-r0     | installed |  |  |
| vtp.lib32_n9000                            | 1.0.0-r0     | installed |  |  |
| bash-4.2\$ yum list available              |              |           |  |  |
| bgp.lib32_n9000                            | 1.0.0-r0     |           |  |  |
| bash-4.2\$ sudo yum -y install bf          | d            |           |  |  |

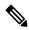

Note

Upon switch reload during boot up, use the **rpm** command instead of **yum** for persistent RPMs. Otherwise, RPMs initially installed using **yum bash** or **install cli** shows reponame or filename instead of installed.

## **Upgrading RPMs**

#### Before you begin

There must be a higher version of the RPM in the yum repository.

#### **SUMMARY STEPS**

1. sudo yum -y upgrade rpm

#### **DETAILED STEPS**

|        | Command or Action       | Purpose                    |
|--------|-------------------------|----------------------------|
| Step 1 | sudo yum -y upgrade rpm | Upgrades an installed RPM. |

#### **Example**

The following is an example of upgrading the **bfd** RPM:

bash-4.2\$ sudo yum -y upgrade bfd

## **Downgrading an RPM**

#### **SUMMARY STEPS**

1. sudo yum -y downgrade rpm

#### **DETAILED STEPS**

|        | Command or Action         | Purpose                                                                           |
|--------|---------------------------|-----------------------------------------------------------------------------------|
| Step 1 | sudo yum -y downgrade rpm | Downgrades the RPM if any of the dnf repositories has a lower version of the RPM. |

#### **Example**

The following example shows how to downgrade the **bfd** RPM:

bash-4.2\$ sudo yum -y downgrade bfd

### **Erasing an RPM**

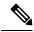

Note

The SNMP RPM and the NTP RPM are protected and cannot be erased.

You can upgrade or downgrade these RPMs. It requires a system reload for the upgrade or downgrade to take effect.

For the list of protected RPMs, see /etc/yum/protected.d/protected pkgs.conf.

#### **SUMMARY STEPS**

1. sudo yum -y erase rpm

#### **DETAILED STEPS**

|        | Command or Action     | Purpose         |
|--------|-----------------------|-----------------|
| Step 1 | sudo yum -y erase rpm | Erases the RPM. |

#### **Example**

The following example shows how to erase the **bfd** RPM:

bash-4.2\$ sudo yum -y erase bfd

# Persistently Daemonizing an SDK- or ISO-built Third Party Process

Your application should have a startup bash script that gets installed in /etc/init.d/application\_name. This startup bash script should have the following general format (for more information on this format, see http://linux.die.net/man/8/chkconfig).

```
#!/bin/bash
#
# <application_name> Short description of your application
#
# chkconfig: 2345 15 85
# description: Short description of your application
#
### BEGIN INIT INFO
# Provides: <application_name>
# Required-Start: $local_fs $remote_fs $network $named
# Required-Stop: $local_fs $remote_fs $network
# Description: Short description of your application
### END INIT INFO
# See how we were called.
case "$1" in
start)
# Put your startup commands here
# Set RETVAL to 0 for success, non-0 for failure
```

```
stop)
# Put your stop commands here
# Set RETVAL to 0 for success, non-0 for failure
;;
status)
# Put your status commands here
# Set RETVAL to 0 for success, non-0 for failure
;;
restart|force-reload|reload)
# Put your restart commands here
# Set RETVAL to 0 for success, non-0 for failure
;;
*)
echo $"Usage: $prog {start|stop|status|restart|force-reload}"
RETVAL=2
esac
exit $RETVAL
```

# Persistently Starting Your Application from the Native Bash Shell

- **Step 1** Install your application startup bash script that you created above into /etc/init.d/application\_name
- **Step 2** Start your application with /etc/init.d/application\_name start
- **Step 3** Enter **chkconfig** --**add** *application\_name*
- **Step 4** Enter **chkconfig** --level 3 application\_name **on**

Run level 3 is the standard multi-user run level, and the level at which the switch normally runs.

- **Step 5** Verify that your application is scheduled to run on level 3 by running **chkconfig** --**list** *application\_name* and confirm that level 3 is set to on
- Verify that your application is listed in /etc/rc3.d. You should see something like this, where there is an 'S' followed by a number, followed by your application name (tcollector in this example), and a link to your bash startup script in ../init.d/application name

bash-4.2# ls -1/etc/rc3.d/tcollector

lrwxrwxrwx 1 root root 20 Sep 25 22:56 /etc/rc3.d/S15tcollector -> ../init.d/tcollector bash-4.2#

# **Copy Through Kstack**

In Cisco NX-OS release 9.3(1) and later, file copy operations have the option of running through a different network stack by using the **use-kstack** option. Copying files through **use-kstack** enables faster copy times. This option can be beneficial when copying files from remote servers that are multiple hops from the switch. The **use-kstack** option work with copying files from, and to, the switch though standard file copy features, such as **scp** and **sftp**.

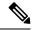

Note

The **use-kstack** option does not work when the switch is running the FIPS mode feature. If the switch has FIPS mode that is enabled, the copy operation is still successful, but through the default copy method.

To copy through **use-kstack**, append the argument to the end of an NX-OS **copy** command. Some examples:

```
switch-1# copy scp://test@10.1.1.1/image.bin . vrf management use-kstack
switch-1#
switch-1# copy scp://test@10.1.1.1/image.bin bootflash:// vrf management
use-kstack
switch-1#
switch-1# copy scp://test@10.1.1.1/image.bin . use-kstack
switch-1#
switch-1# copy scp://test@10.1.1.1/image.bin bootflash:// vrf default
use-kstack
switch-1#
```

The **use-kstack** option is supported for all NX-OS **copy** commands and file systems. The option is OpenSSL (Secure Copy) certified.

## An Example Application in the Native Bash Shell

The following example demonstrates an application in the Native Bash Shell:

```
bash-4.2# cat /etc/init.d/hello.sh
#!/bin/bash
PIDFILE=/tmp/hello.pid
OUTPUTFILE=/tmp/hello
echo $$ > $PIDFILE
rm -f $OUTPUTFILE
while true
    echo $(date) >> $OUTPUTFILE
    echo 'Hello World' >> $OUTPUTFILE
   sleep 10
done
bash-4.2#
bash-4.2#
bash-4.2# cat /etc/init.d/hello
#!/bin/bash
# hello Trivial "hello world" example Third Party App
# chkconfig: 2345 15 85
# description: Trivial example Third Party App
### BEGIN INIT INFO
# Provides: hello
# Required-Start: $local fs $remote fs $network $named
# Required-Stop: $local fs $remote fs $network
# Description: Trivial example Third Party App
### END INIT INFO
PIDFILE=/tmp/hello.pid
# See how we were called.
```

```
case "$1" in
start)
    /etc/init.d/hello.sh &
   RETVAL=$?
;;
stop)
   kill -9 `cat $PIDFILE`
   RETVAL=$?
status)
   ps -p `cat $PIDFILE`
   RETVAL=$?
restart|force-reload|reload)
   kill -9 `cat $PIDFILE
    /etc/init.d/hello.sh &
    RETVAL=$?
;;
*)
echo $"Usage: $prog {start|stop|status|restart|force-reload}"
RETVAL=2
esac
exit $RETVAL
bash-4.2#
bash-4.2# chkconfig --add hello
bash-4.2\# chkconfig --level 3 hello on
bash-4.2# chkconfig --list hello
               0:off 1:off 2:on
hello
                                        3:on
                                                4:on
                                                        5:on
                                                                6:off
bash-4.2# ls -al /etc/rc3.d/*hello*
lrwxrwxrwx 1 root root 15 Sep 27 18:00 /etc/rc3.d/S15hello -> ../init.d/hello
bash-4.2#
bash-4.2# reboot
After reload
bash-4.2# ps -ef | grep hello
         8790
                                       00:00:00 /bin/bash /etc/init.d/hello.sh
                  1 0 18:03 ?
root
root
          8973 8775 0 18:04 ttyS0
                                      00:00:00 grep hello
bash-4.2#
bash-4.2 \# ls -al /tmp/hello*
-rw-rw-rw- 1 root root 205 Sep 27 18:04 /tmp/hello
-rw-rw-rw- 1 root root 5 Sep 27 18:03 /tmp/hello.pid
bash-4.2# cat /tmp/hello.pid
8790
bash-4.2\# cat /tmp/hello
Sun Sep 27 18:03:49 UTC 2015
Hello World
Sun Sep 27 18:03:59 UTC 2015
Hello World
Sun Sep 27 18:04:09 UTC 2015
Hello World
Sun Sep 27 18:04:19 UTC 2015
Hello World
Sun Sep 27 18:04:29 UTC 2015
Hello World
Sun Sep 27 18:04:39 UTC 2015
Hello World
bash-4.2#
```

An Example Application in the Native Bash Shell